#### **空間預約流程**

# **1.進入書刊目錄查詢網:<http://163.27.236.9/webopac/>**

### **,選擇【場地/設備預約】**

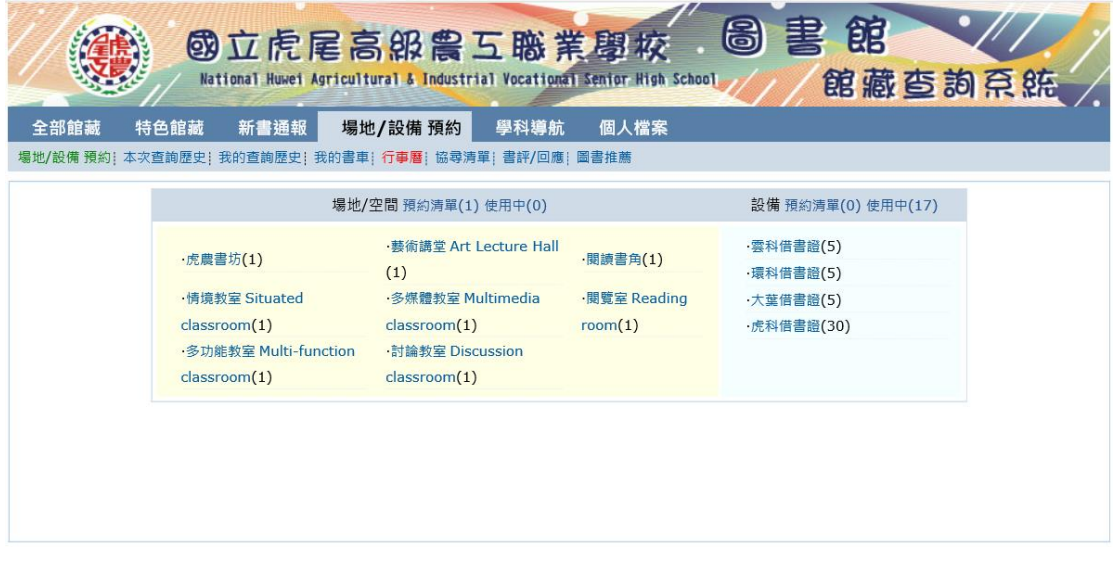

### **2.點選想預約的空間,點擊【題名】進入**

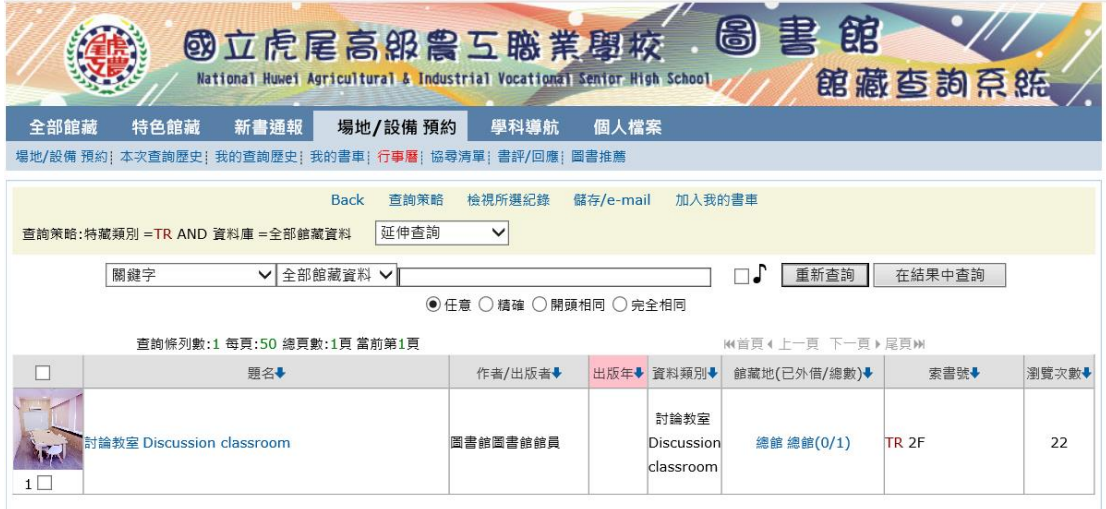

## **3.進來以後,點選[預約]**

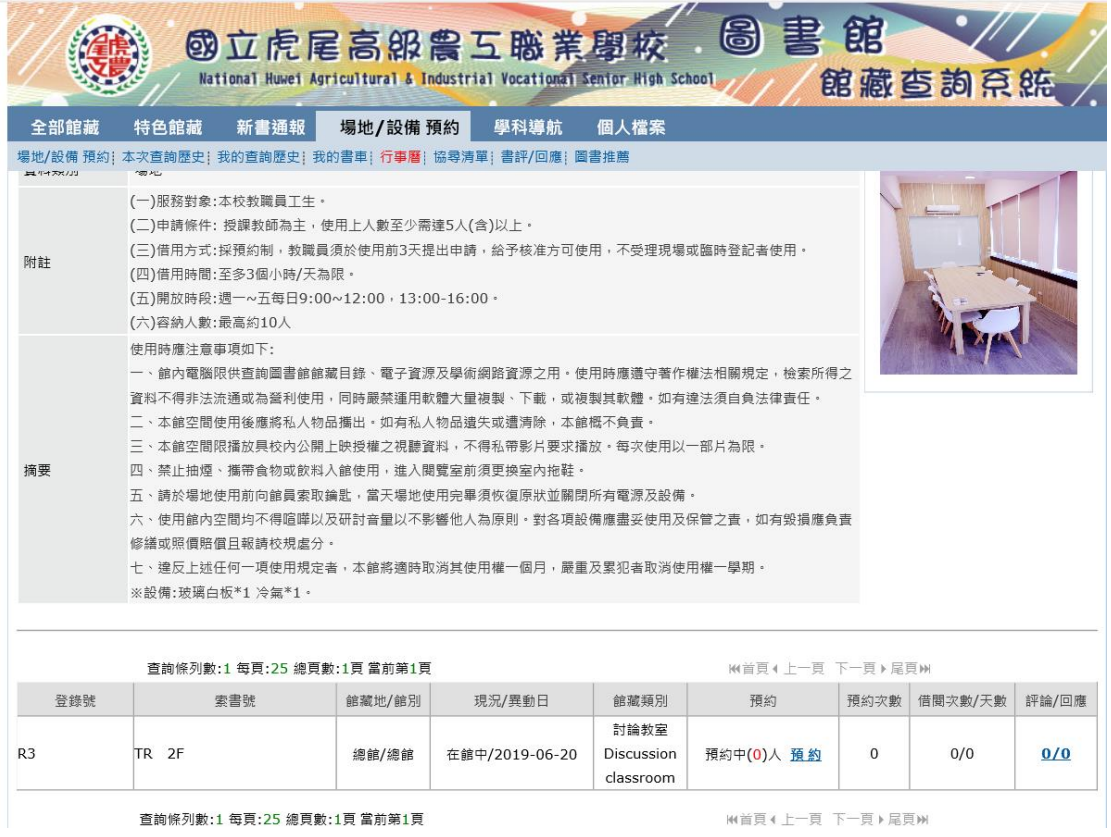

### **4.依照表格輸入必填資料(日期時間/申請目的/人數/連絡電話等)**

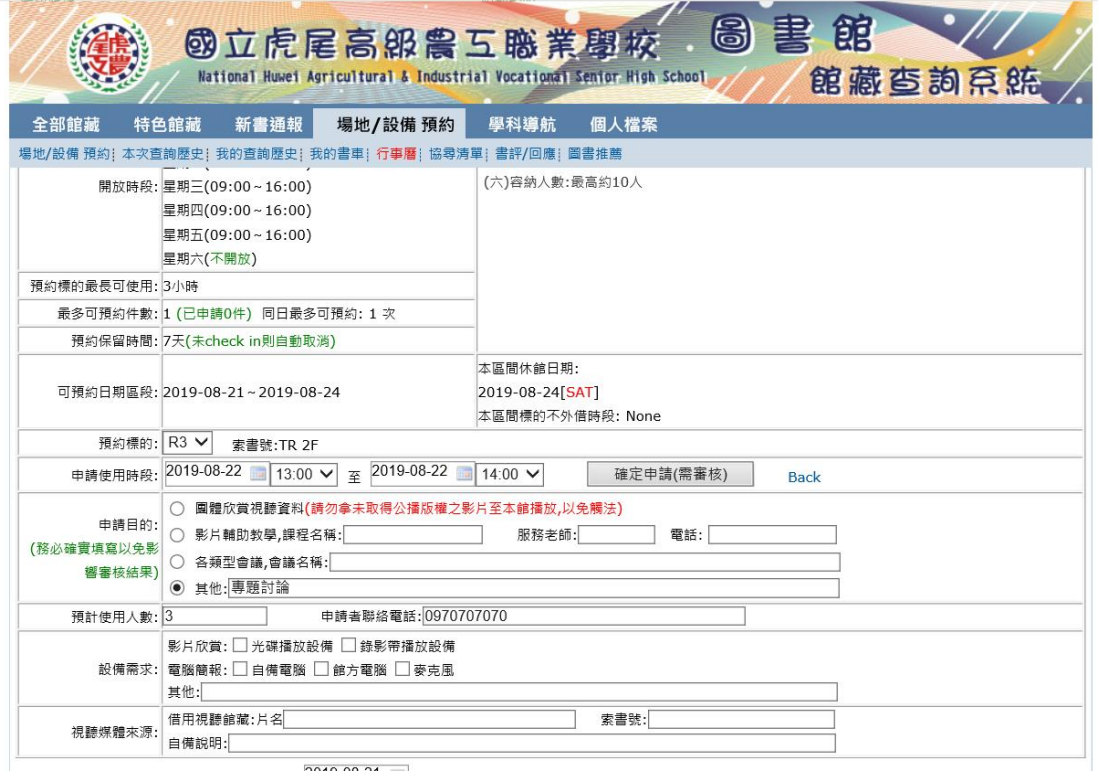

#### **5.填寫完成送出,成功會出現此視窗**

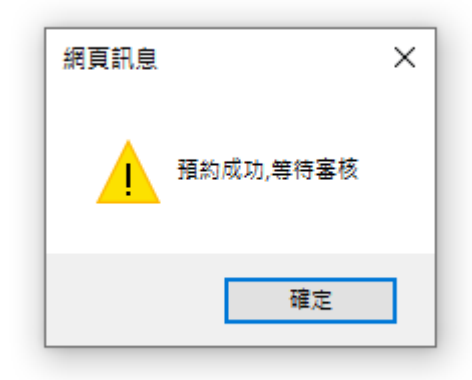

## **6.完成後,可看到自己的預約紀錄**

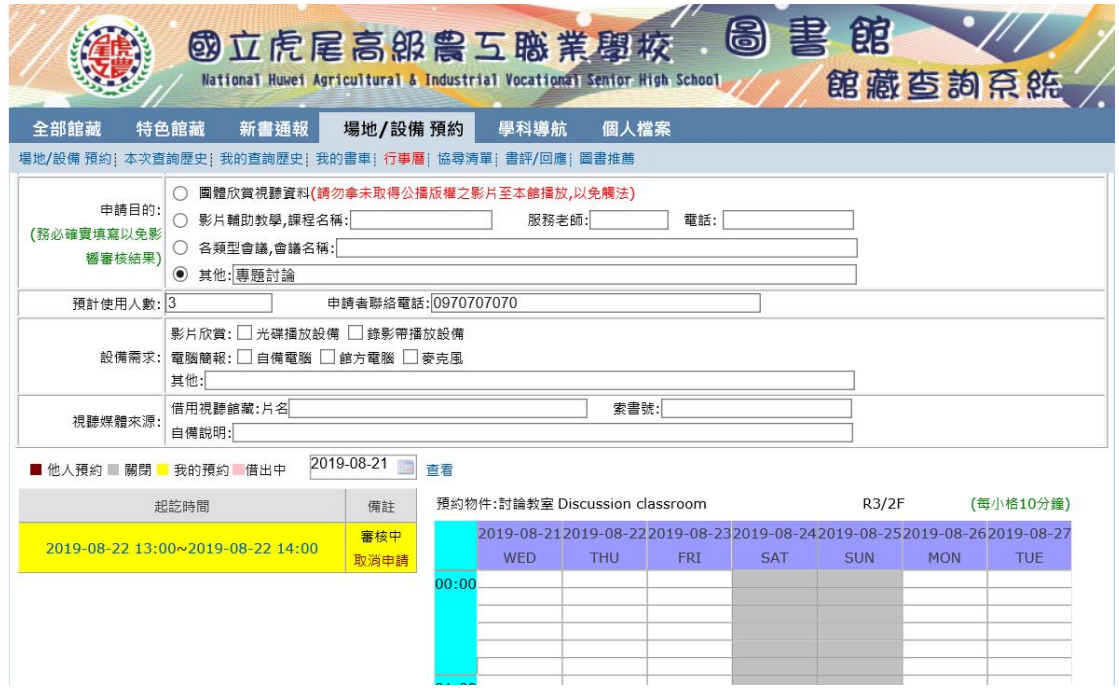